## **Computer Graphics**

### **7 - Hierarchical Modeling, Mesh**

Yoonsang Lee Spring 2019

## **Topics Covered**

- Hierarchical Modeling
	- Concept of Hierarchical Modeling
	- OpenGL Matrix Stack
- Mesh
	- Polygon mesh & triangle mesh
	- Representations for triangle meshes
	- OpenGL vertex array
	- OBJ file format

# **Hierarchical Modeling**

## **Hierarchical Modeling**

• A hierarchical model is created by nesting the descriptions of subparts into one another to form a tree organization

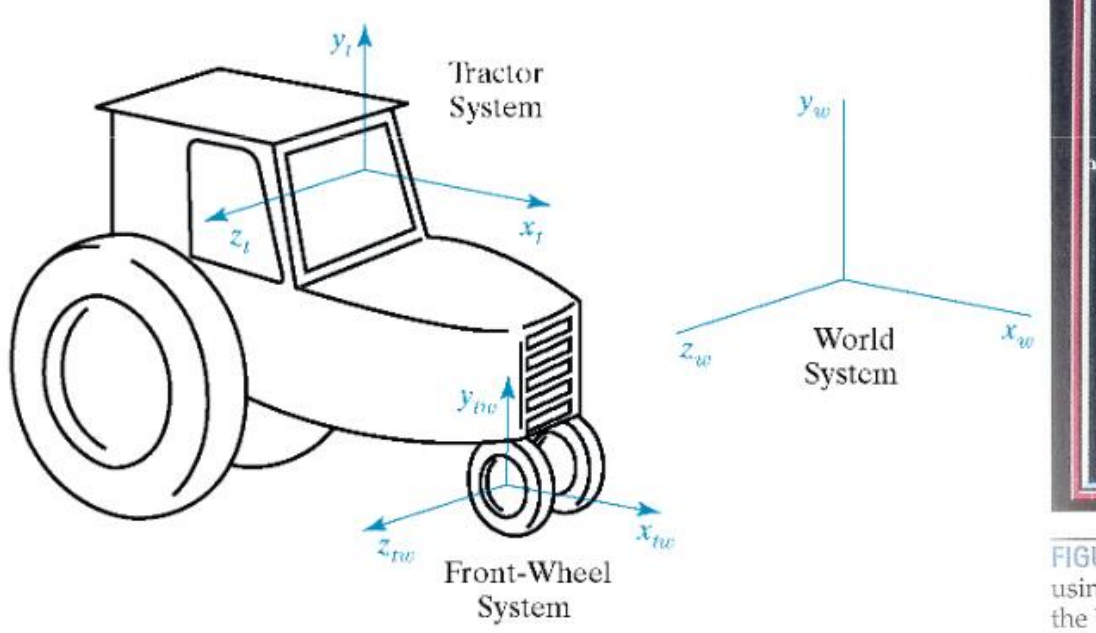

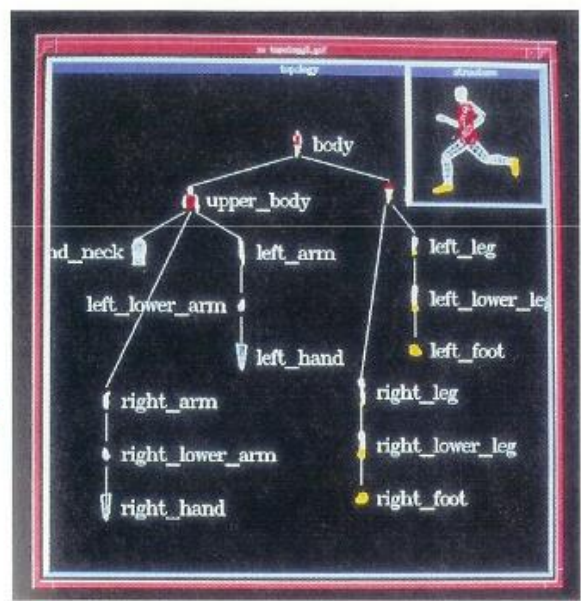

**FIGURE 14-4** An object hierarchy generated using the PHIGS Toolkit package developed at the University of Manchester. The displayed object tree is itself a PHIGS structure. (Courtesy of T. L. J. Howard, J. G. Williams, and W. T. Hewitt, Department of Computer Science, University of Manchester, United Kingdom.)

### **Example**

- Can represent drawing with flat list
	- but editing operations require updating many transforms

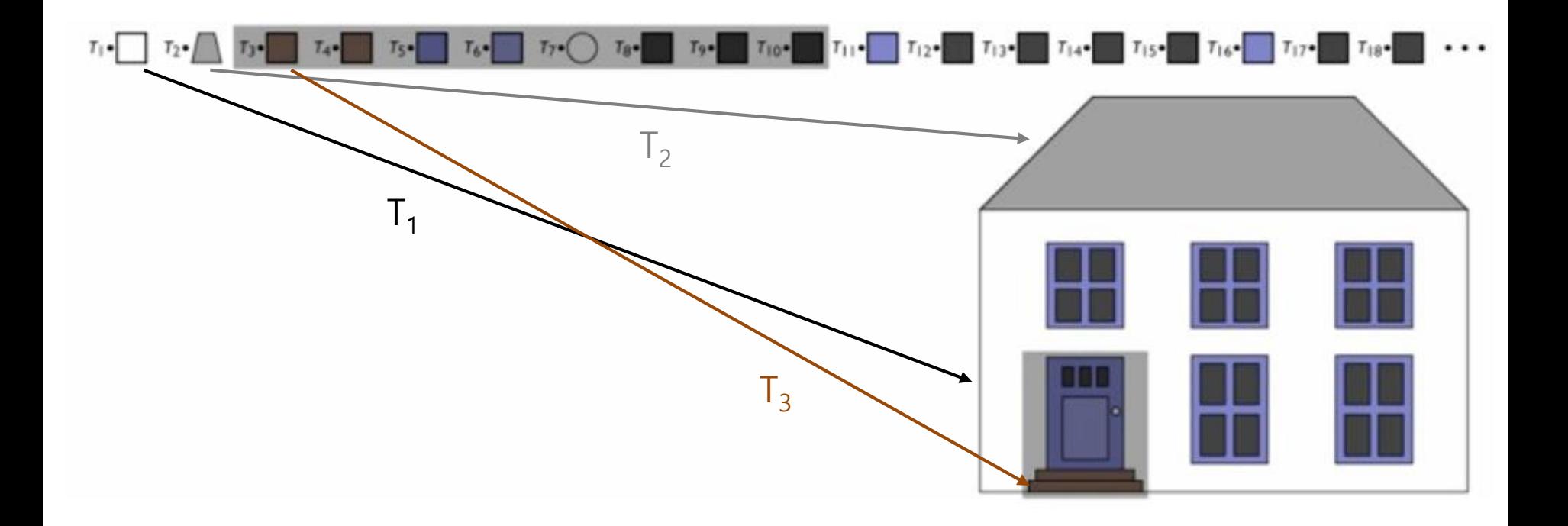

## **"Grouping"**

- Treat a set of objects as one
	- lets the data structure reflect the drawing structure
	- enables high-level editing by changing just one node

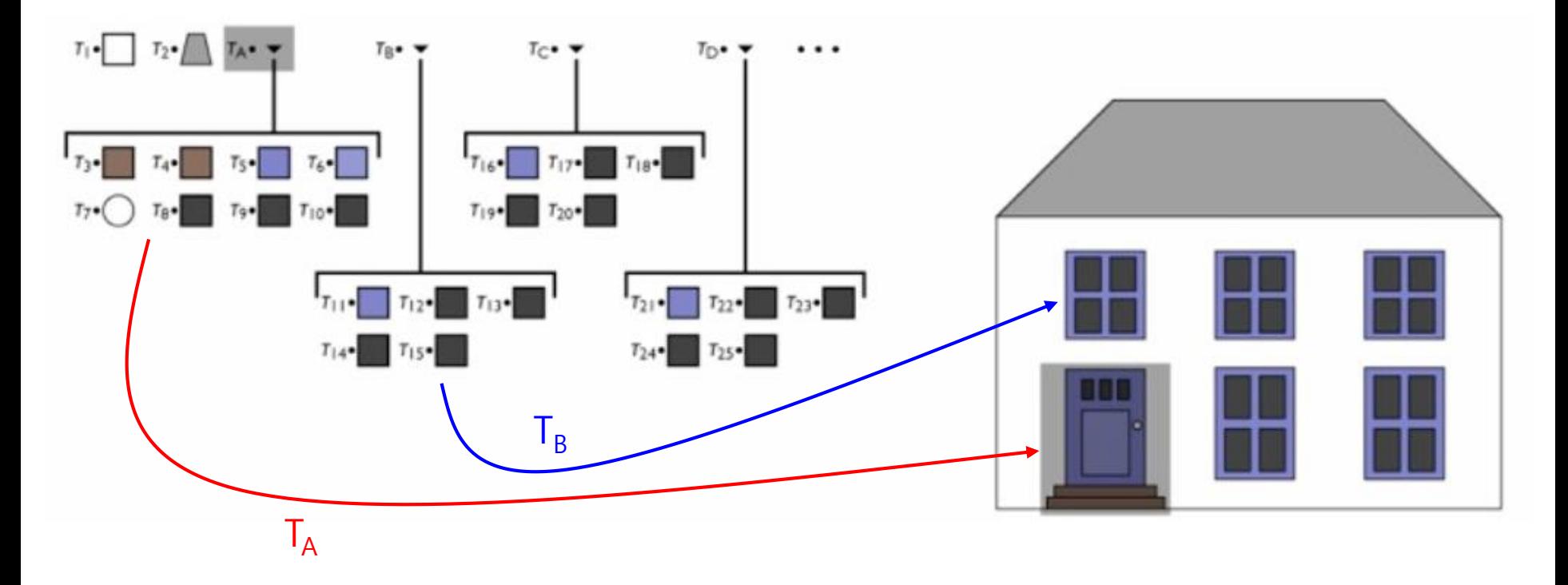

### The Scene Graph (tree)

- A name given to various kinds of graph structures (nodes connected together) used to represent scenes
- Simplest form: tree
	- $-$  just saw this
	- $-$  every node has one parent

- Each node has its own transformation w.r.t. parent node's frame

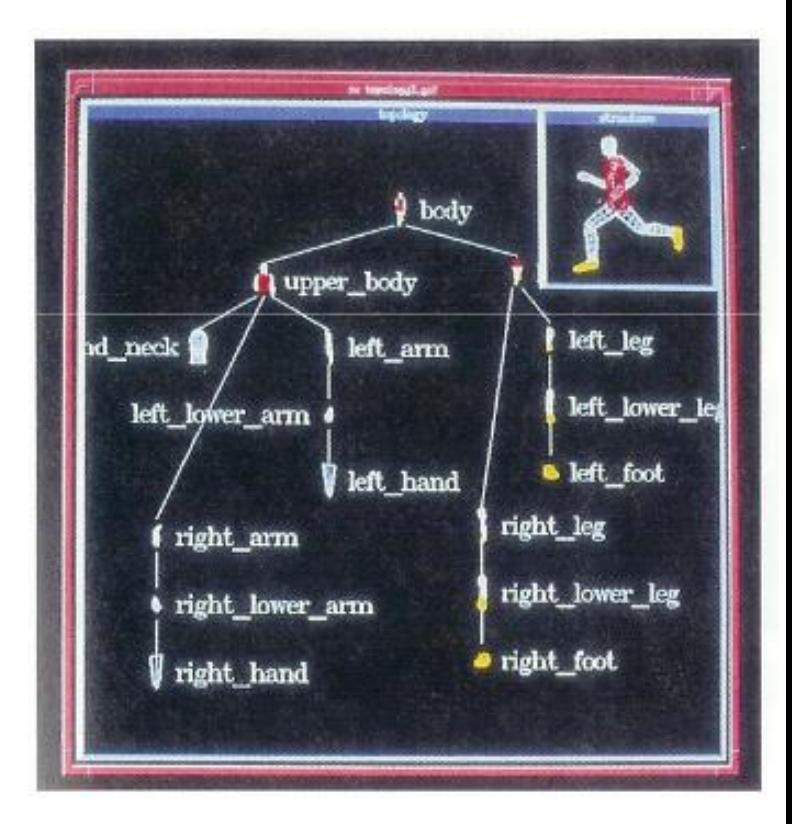

## **Hierarchical Modeling in OpenGL**

• OpenGL provides a useful way of drawing objects in the hierarchical structure (scene graph)

• → **Matrix stack**

## **OpenGL Matrix Stack**

- A *stack* for transformation matrices
	- Last In First Outs
- You can **save** the **current transformation matrix** and then **restore** it after some objects have been drawn
- Useful for traversing hierarchical data structures (i.e. scene graph or tree)

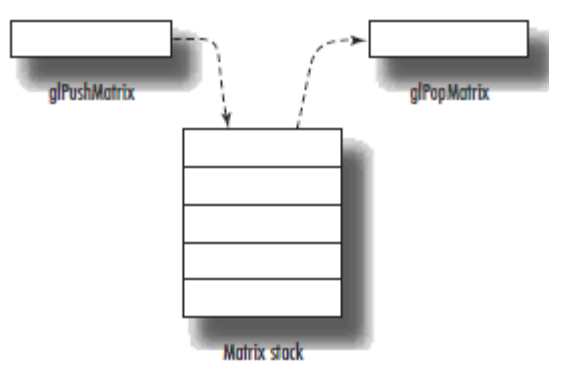

## **OpenGL Matrix Stack**

- glPushMatrix()
	- Pushes **the current matrix** onto the stack.
- glPopMatrix()

– Pops the matrix off the stack.

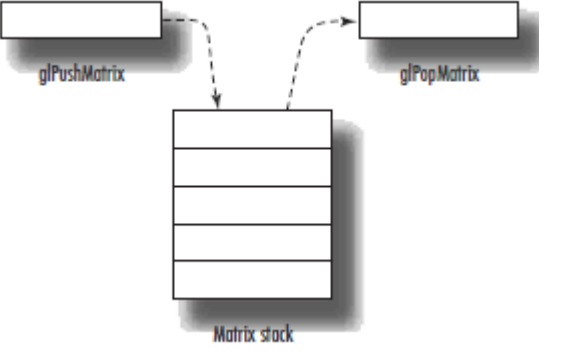

- The **current matrix** is the matrix **on the top of the stack!**
- Keep in mind that the **numbers of glPushMatrix() calls and glPopMatrix() calls must be the same.**
- **A simple example**
- Start with identity matrix
- glPushMatrix()
- glTranslate $(T)$  # to translate base
- glPushMatrix()
- $gScale(S)$  # to draw base
- Draw a box
- glPopMatrix()

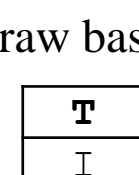

**TR** TR T  $\mathsf{T}$ 

T

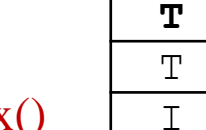

- glPushMatrix()
- $g$ Rotate(R) # to rotate arm

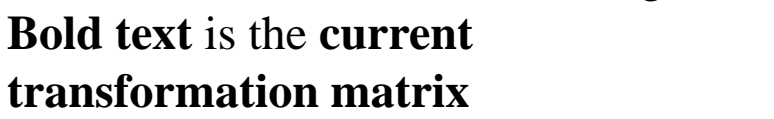

**transformation matrix** 

(the one at the top of the matrix stack)

- glPushMatrix()
- glScale(U)  $#$  to draw arm **TR**
- Draw a box
- glPopMatrix()
- glPopMatrix()
- glPopMatrix()

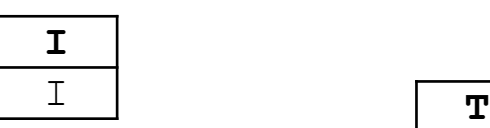

**T** T I

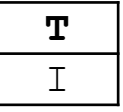

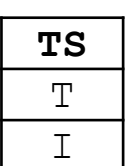

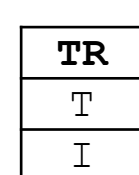

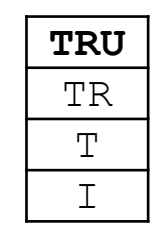

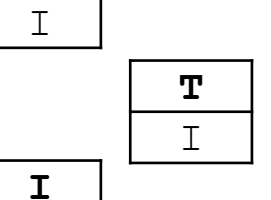

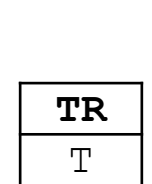

**I**

## **[Practice] Matrix Stack**

**import** glfw **from** OpenGL**.**GL **import \* import** numpy **as** np **from** OpenGL**.**GLU **import \***

```
gCamAng = 0
```

```
def render(camAng):
    # enable depth test (we'll see 
details later)
    glClear(GL_COLOR_BUFFER_BIT |
GL_DEPTH_BUFFER_BIT)
    glEnable(GL_DEPTH_TEST)
```

```
glLoadIdentity()
```

```
# projection transformation
glOrtho(-1,1, -1,1, -1,1)
```

```
# viewing transformation
   gluLookAt(.1*np.sin(camAng),.1,
.1*np.cos(camAng), 0,0,0, 0,1,0)
```

```
drawFrame()
```

```
t = glfw.get_time()
```
# modeling transformation

# blue base transformation **glPushMatrix()** glTranslatef**(**np**.**sin**(**t**),** 0**,** 0**)**

# blue base drawing **glPushMatrix()** glScalef**(**.2**,** .2**,** .2**)** glColor3ub**(**0**,** 0**,** 255**)** drawBox**() glPopMatrix()**

# red arm transformation **glPushMatrix()** glRotatef**(**t**\*(**180**/**np**.**pi**),** 0**,** 0**,** 1**)** glTranslatef**(**.5**,** 0**,** .01**)**

```
# red arm drawing
glPushMatrix()
glScalef(.5, .1, .1)
glColor3ub(255, 0, 0)
drawBox()
glPopMatrix()
```

```
glPopMatrix()
glPopMatrix()
```

```
def drawBox():
    glBegin(GL_QUADS)
    glVertex3fv(np.array([1,1,0.]))
    glVertex3fv(np.array([-1,1,0.]))
    glVertex3fv(np.array([-1,-1,0.]))
action==glfw.REPEAT:
    glVertex3fv(np.array([1,-1,0.]))
    glEnd()
def drawFrame():
    # draw coordinate: x in red, y in 
green, z in blue
    glBegin(GL_LINES)
    glColor3ub(255, 0, 0)
    glVertex3fv(np.array([0.,0.,0.]))
    glVertex3fv(np.array([1.,0.,0.]))
    glColor3ub(0, 255, 0)
    glVertex3fv(np.array([0.,0.,0.]))
    glVertex3fv(np.array([0.,1.,0.]))
    glColor3ub(0, 0, 255)
    glVertex3fv(np.array([0.,0.,0]))
    glVertex3fv(np.array([0.,0.,1.]))
    glEnd()<
                                      mods):
```

```
def key_callback(window, key, scancode, action,
    global gCamAng, gComposedM
    if action==glfw.PRESS or
        if key==glfw.KEY_1:
            gCamAng += np.radians(-10)
        elif key==glfw.KEY_3:
            gCamAng += np.radians(10)
def main():
    if not glfw.init():
        return
    window =
glfw.create_window(640,640,"Hierarchy",
None,None)
    if not window:
        glfw.terminate()
        return
    glfw.make_context_current(window)
    glfw.set_key_callback(window, key_callback)
    glfw.swap_interval(1)
    while not glfw.window_should_close(window):
        glfw.poll_events()
        render(gCamAng)
        glfw.swap_buffers(window)
```

```
glfw.terminate()
```

```
if name == " main ":
   main()
```
## **Quiz #1**

- Go to <https://www.slido.com/>
- Join #cg-hyu
- Click "Polls"
- Submit your answer in the following format:
	- **Student ID: Your answer**
	- **e.g. 2017123456: 4)**
- Note that you must submit all quiz answers in the above format to be checked for "attendance".

## **OpenGL Matrix Stack Types**

- Actually, OpenGL maintains four different types of matrix stacks:
- **Modelview matrix stack (GL\_MODELVIEW)**
	- Stores model view matrices.
	- This is the default type (what we've just used)
- **Projection matrix stack (GL\_PROJECTION)**
	- Stores projection matrices
- Texture matrix stack (GL\_TEXTURE)
	- Stores transformation matrices to adjust texture coordinates. Mostly used to implement texture projection (like an image projected by a beam projector)
- Color matrix stack (GL\_COLOR)
	- Rarely used. Just ignore it.
- You can switch the current matrix stack type using glMatrixMode()
	- e.g. glMatrixMode(GL\_PROJECTION) to select the projection matrix stack

## **OpenGL Matrix Stack Types**

• A common guide is something like:

 $/*$  Projection Transformation  $*/$ glMatrixMode(GL\_PROJECTION);  $g$ LoadIdentity $()$ ;  $gluPerspective(...);$ 

/\* initialize current value to identity  $*/$ /\* or glOrtho(...) for orthographic  $*/$ /\* or glFrustrum(...), also for perspective  $*/$ 

/\* specify the projection matrix  $*/$ 

/\* Viewing And Modelling Transformation  $*/$ glMatrixMode(GL\_MODELVIEW);  $g$ LoadIdentity $()$ ;  $gluLookAt(...);$ 

/\* specify the model view matrix  $*/$ /\* initialize current value to identity  $*/$ /\* specify the viewing transformation  $*/$ 

 $g$ Translate $(\ldots);$  $g|Scale(...);$  $g\text{IRotate}(\ldots);$ 

 $\frac{1}{2}$  various modelling transformations  $\frac{1}{2}$ 

- **Projection transformation** functions (gluPerspective(), glOrtho(), ...) should be called with **glMatrixMode(GL\_PROJECTION).**
- **Modeling & viewing transformation** functions (gluLookAt(), glTranslate(), …) should be called with **glMatrixMode(GL\_MODELVIEW).**
- Otherwise, you'll get wrong lighting results.

## **[Practice] With Correct Matrix Stack Types**

```
def render(camAng):
    # enable depth test (we'll see 
details later)
    glClear(GL_COLOR_BUFFER_BIT |
GL_DEPTH_BUFFER_BIT)
    glEnable(GL_DEPTH_TEST)
```

```
glMatrixMode(GL_PROJECTION)
glLoadIdentity()
```

```
# projection transformation
glOrtho(-1,1, -1,1, -1,1)
```

```
glMatrixMode(GL_MODELVIEW)
glLoadIdentity()
```

```
# viewing transformation
   gluLookAt(.1*np.sin(camAng),.1,
.1*np.cos(camAng), 0,0,0, 0,1,0)
```

```
drawFrame()
t = glfw.get_time()
```
# modeling transformation

# blue base transformation glPushMatrix**()** glTranslatef**(**np**.**sin**(**t**),** 0**,** 0**)**

# blue base drawing glPushMatrix**()** glScalef**(**.2**,** .2**,** .2**)** glColor3ub**(**0**,** 0**,** 255**)** drawBox**()** glPopMatrix**()**

```
# red arm transformation
glPushMatrix()
glRotatef(t*(180/np.pi), 0, 0, 1)
glTranslatef(.5, 0, .01)
```

```
# red arm drawing
glPushMatrix()
glScalef(.5, .1, .1)
glColor3ub(255, 0, 0)
drawBox()
glPopMatrix()
```

```
glPopMatrix()
glPopMatrix()
```
# **Mesh**

# Many ways to digitally encode geometry

- **EXPLICIT** 
	- point cloud
	- polygon mesh
	- subdivision, NURBS
	- L-systems
- **IMPLICIT** 
	- level set
	- algebraic surface

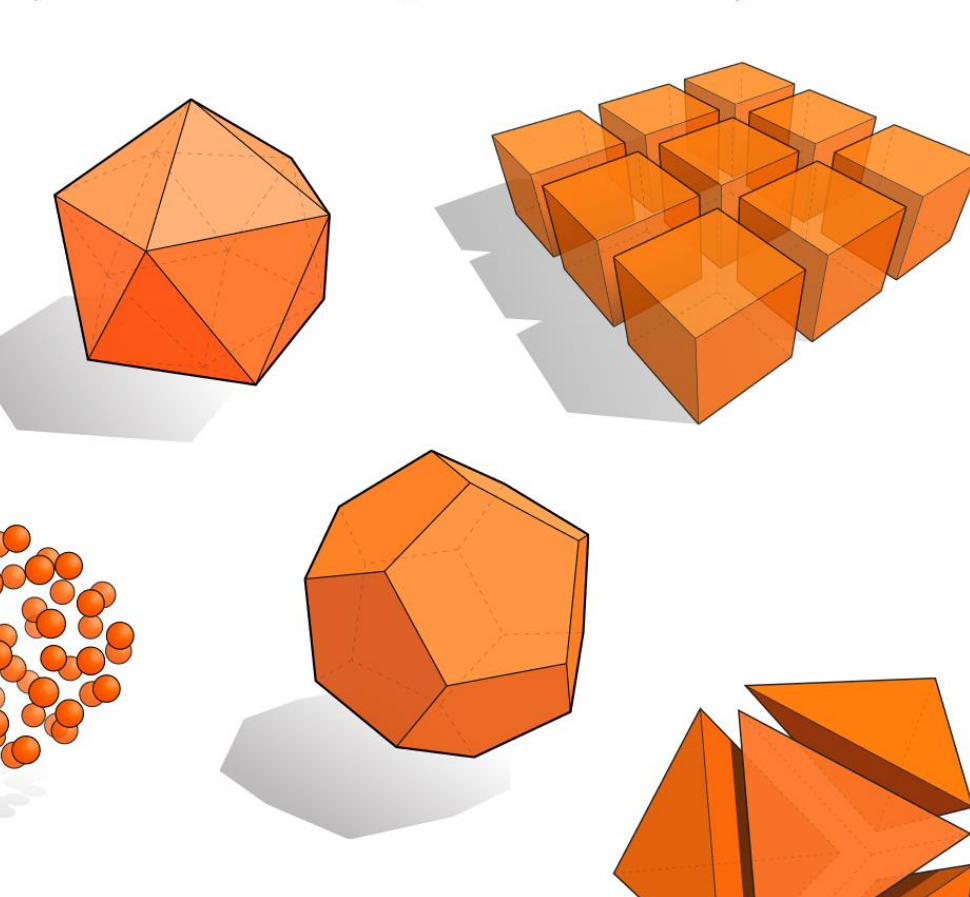

### Each choice best suited to a different task/type of geometry

## **The Most Popular One : Polygon Mesh**

- Because this can model any arbitrary complex shapes with relatively simple representations and can be rendered fast.
- **Polygon**: a "closed" shape with straight sides
- **Polygon mesh**: a bunch of polygons in 3D space that are connected together to form a surface
	- Usually use *triangles* or *quads* (4 side polygon)

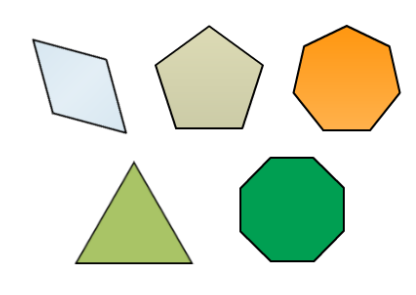

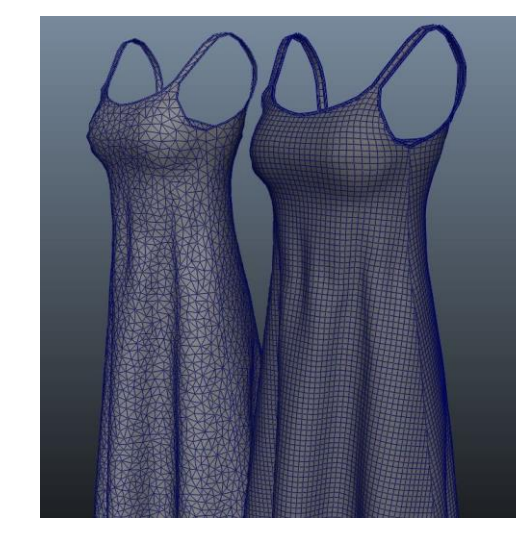

## **Triangle Mesh**

- A general N-polygon can be
	- Non-planar
	- Non-convex
- , which are not desirable for fast rendering.
- A triangle does not have such problems. It's always planar & convex.
- and N-polygons can be composed of multiple triangles.
- That's why modern GPUs draw everything as a set of triangles.
- So, we'll focus on triangle meshes.

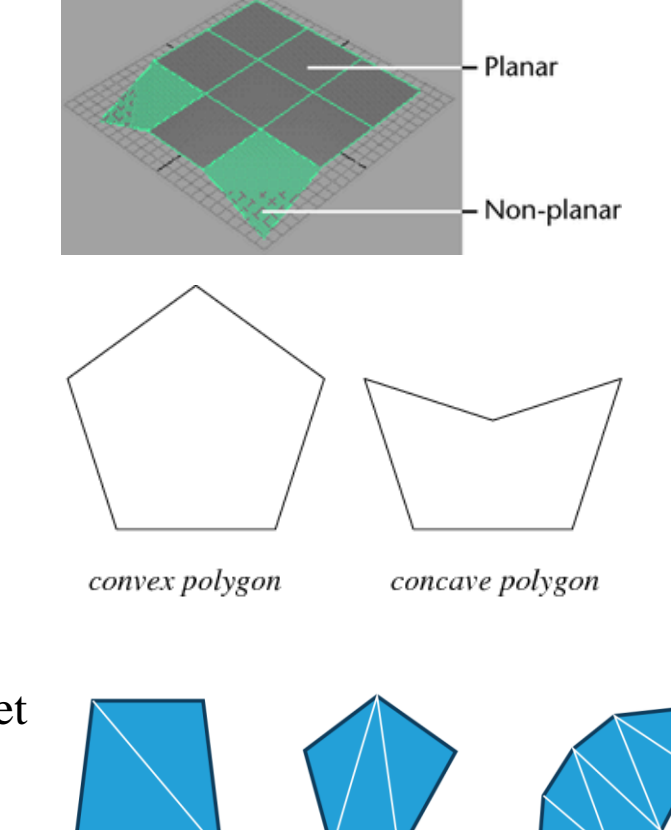

## **Representation for Triangle Mesh**

- It's about how to store
	- vertex positions
	- relationship between vertices (to make triangles)
- on memory.

- We'll see
	- Separate triangles
	- Indexed triangle set

## **Vertex Winding Order**

• In OpenGL, by default, polygons whose vertices appear in **counterclockwise** order on the screen is front-facing

The 'winding order' of a set of vertices determines which side of the surface is the front

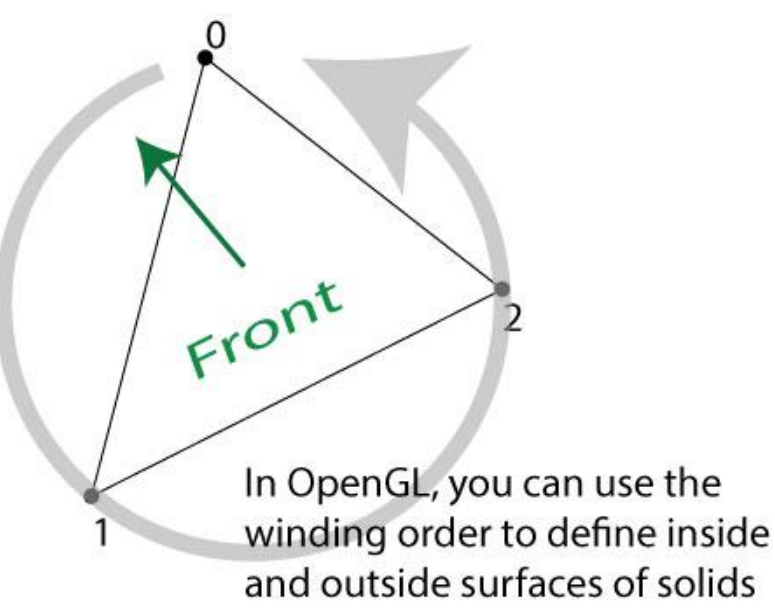

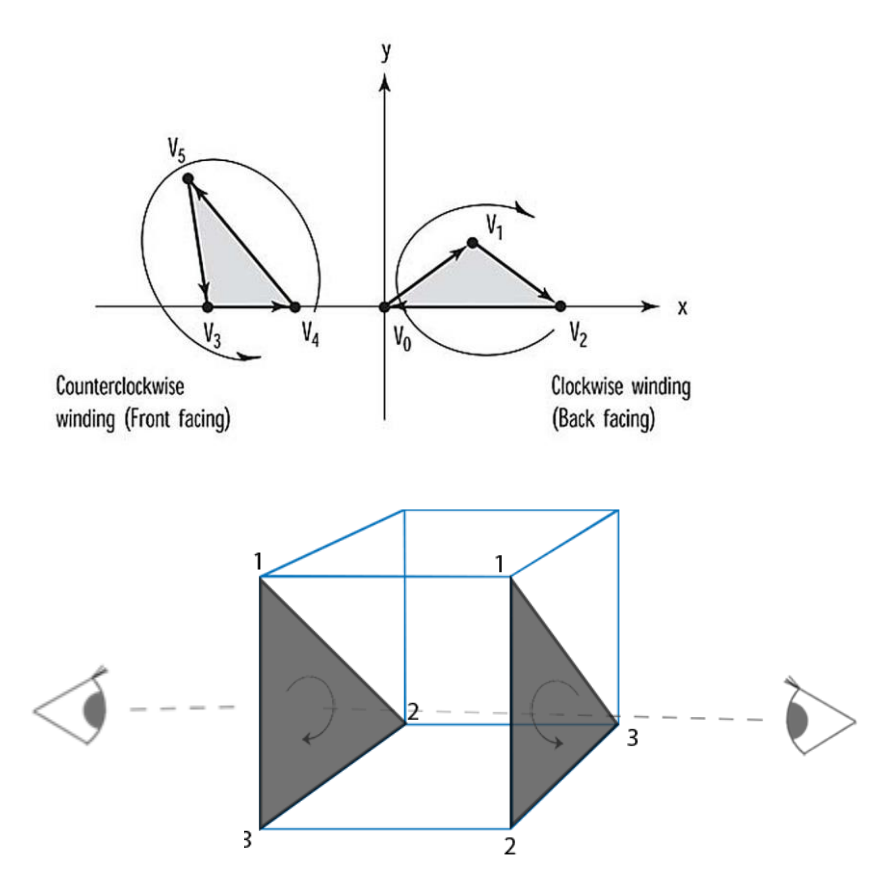

### **Separate triangles**

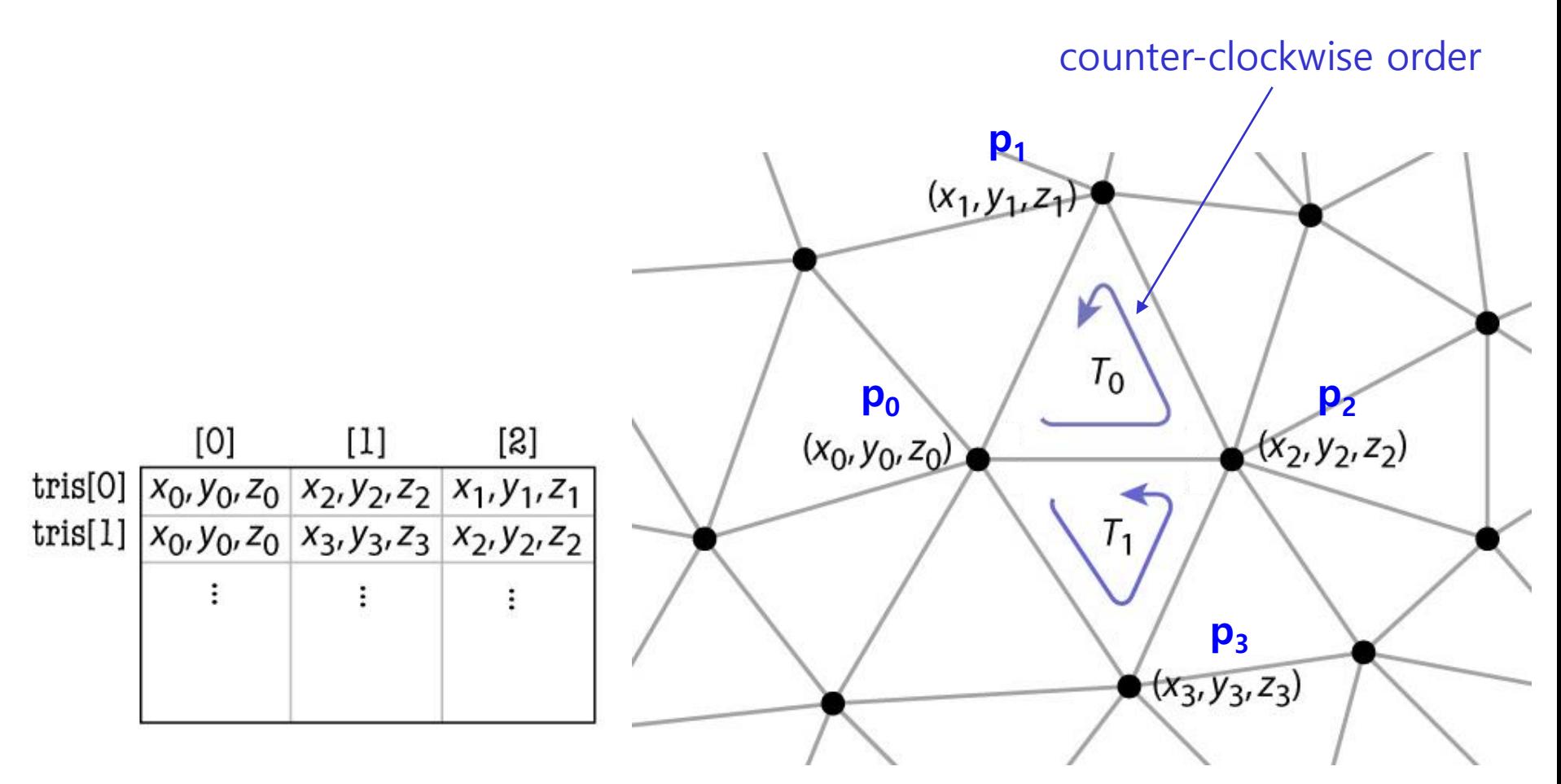

## **Separate Triangles**

- Various problems
	- Wastes space
	- Cracks due to roundoff
	- Difficulty of finding neighbors

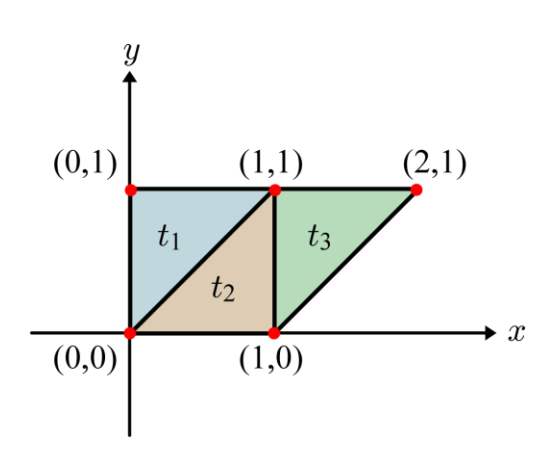

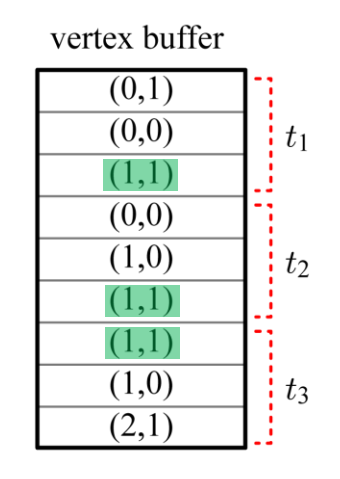

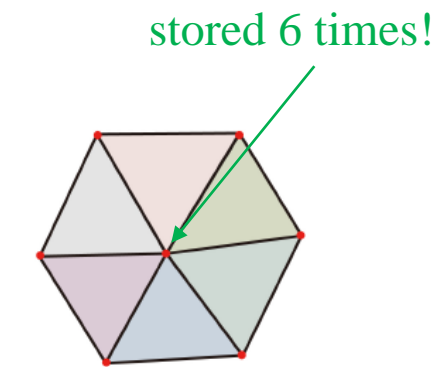

 $(1,1)$  is stored 3 times!

## **Example: a cube of length 2**

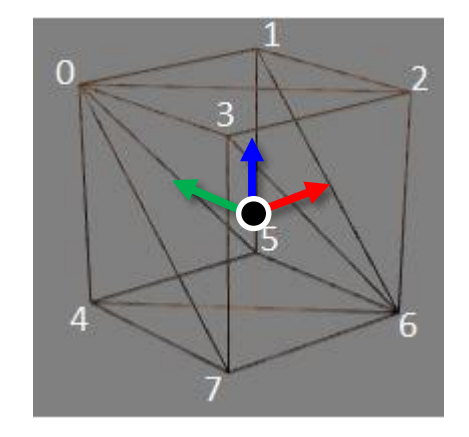

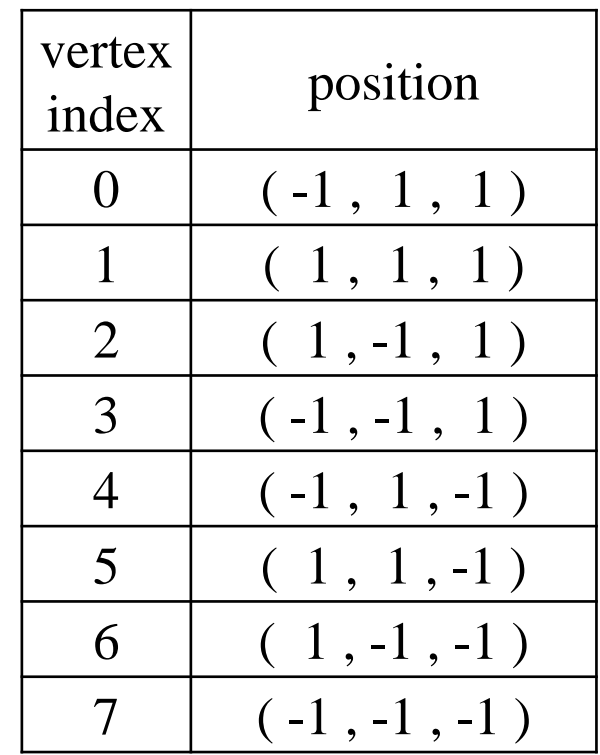

### **Drawing Separate Triangles using glVertex\*()**

• You can use glVertex<sup>\*</sup>() like this:

```
def drawCube_glVertex():
   glBegin(GL_TRIANGLES)
   glVertex3f( -1 , 1 , 1 ) # v0
   glVertex3f( 1 , -1 , 1 ) # v2
   glVertex3f( 1 , 1 , 1 ) # v1
   glVertex3f( -1 , 1 , 1 ) # v0
   glVertex3f( -1 , -1 , 1 ) # v3
   glVertex3f( 1 , -1 , 1 ) # v2
   glVertex3f( -1 , 1 , -1 ) # v4
   glVertex3f( 1 , 1 , -1 ) # v5
   glVertex3f( 1 , -1 , -1 ) # v6
   glVertex3f( -1 , 1 , -1 ) # v4
   glVertex3f( 1 , -1 , -1 ) # v6
   glVertex3f( -1 , -1 , -1 ) # v7
   glVertex3f( -1 , 1 , 1 ) # v0
   glVertex3f( 1 , 1 , 1 ) # v1
   glVertex3f( 1 , 1 , -1 ) # v5
   glVertex3f( -1 , 1 , 1 ) # v0
   glVertex3f( 1 , 1 , -1 ) # v5
   glVertex3f( -1 , 1 , -1 ) # v4
                                                         glVertex3f( -1 , -1 , 1 ) # v3
                                                         glVertex3f( 1 , -1 , -1 ) # v6
                                                         glVertex3f( 1 , -1 , 1 ) # v2
                                                         glVertex3f( -1 , -1 , 1 ) # v3
                                                         glVertex3f( -1 , -1 , -1 ) # v7
                                                         glVertex3f( 1 , -1 , -1 ) # v6
                                                         glVertex3f( 1 , 1 , 1 ) # v1
                                                         glVertex3f( 1 , -1 , 1 ) # v2
                                                         glVertex3f( 1 , -1 , -1 ) # v6
                                                          glVertex3f( 1 , 1 , 1 ) # v1
                                                         glVertex3f( 1 , -1 , -1 ) # v6
                                                         glVertex3f( 1 , 1 , -1 ) # v5
                                                         glVertex3f( -1 , 1 , 1 ) # v0
                                                         glVertex3f( -1 , -1 , -1 ) # v7
                                                         glVertex3f( -1 , -1 , 1 ) # v3
                                                         glVertex3f( -1 , 1 , 1 ) # v0
                                                         glVertex3f( -1 , 1 , -1 ) # v4
                                                          glVertex3f( -1 , -1 , -1 ) # v7
                                                          glEnd()
```
## **Vertex Array**

- But from now on, let's use a more advanced method to draw polygons: *Vertex array*
- **Vertex array**: an array of vertex data including vertex positions, normals, texture coordinates and color information
	- For now, consider vertex positions only
- By using a vertex array, you can draw a whole mesh just by calling a OpenGL function **once**! (instead of a huge number of glVertex\*() calls!)
- $\bullet \rightarrow$  Tremendous increase in rendering performance!

## **Drawing Separate Triangles using Vertex Array**

- 1. Create a vertex array for your mesh
	- Using numpy.ndarray or python list
- 2. Specify "pointer" to this vertex array – Using glVertexPointer()
- 3. Render the mesh using the specified "pointer"
	- Using glDrawArrays()

## **glVertexPointer() & glDrawArrays()**

- **glVertexPointer( size, type, stride, pointer )**
- : specifies the location and data format of a vertex array
	- **size**: The number of vertex coordinates, 2 for 2D points, 3 for 3D points
	- **type**: The data type of each coordinate value in the array. GL\_FLOAT, GL\_SHORT, GL\_INT or GL\_DOUBLE.
	- **stride**: The byte offset to the next vertex
	- **pointer**: The pointer to the first coordinate of the first vertex in the array
- **glDrawArrays( mode , first , count )**
- : render primitives from the vertex array specified by glVertexPointer()
	- **mode**: The primitive type to render. GL\_POINTS, GL\_TRIANGLES, ...
	- first: The starting index in the array specified by glVertexPointer()
	- **count**: The number of vertices to be rendered (duplicate vertices also should be counted separately)

### **[Practice] Drawing Separate Triangles using Vertex Array**

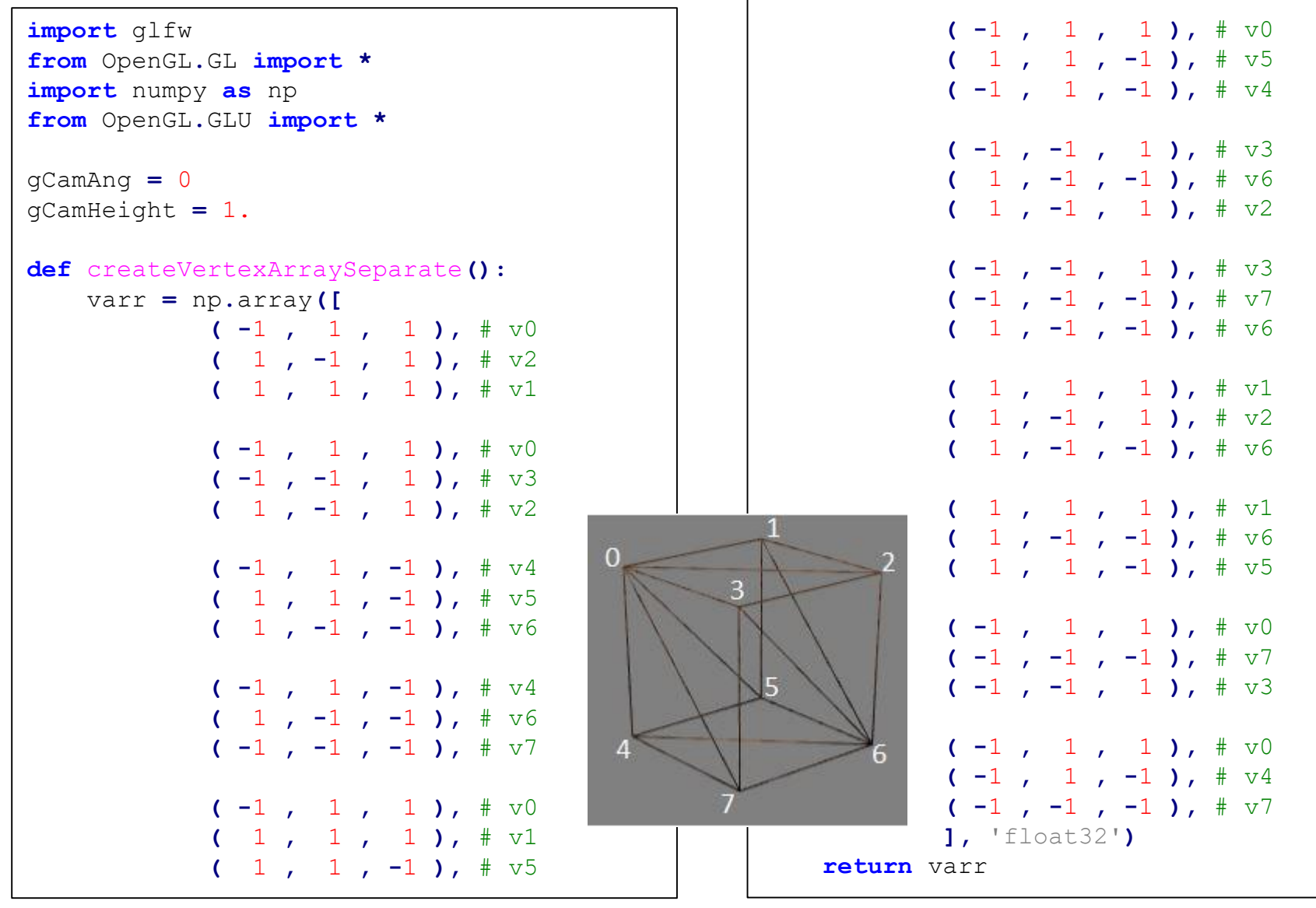

```
def drawCube_glDrawArrays():
    global gVertexArraySeparate
    varr = gVertexArraySeparate
    glEnableClientState(GL_VERTEX_ARRAY) # Enable it to use vertex array
    glVertexPointer(3, GL_FLOAT, 3*varr.itemsize, varr)
    glDrawArrays(GL_TRIANGLES, 0, int(varr.size/3))
def render():
    global gCamAng, gCamHeight
    glClear(GL_COLOR_BUFFER_BIT|GL_DEPTH_BUFFER_BIT)
    glEnable(GL_DEPTH_TEST)
    glPolygonMode( GL_FRONT_AND_BACK, GL_LINE )
    glLoadIdentity()
    gluPerspective(45, 1, 1,10)
    gluLookAt(5*np.sin(gCamAng),gCamHeight,5*np.cos(gCamAng), 0,0,0, 0,1,0)
    drawFrame()
    glColor3ub(255, 255, 255)
    # drawCube_glVertex()
    drawCube_glDrawArrays()
```

```
gVertexArraySeparate = None
def main():
    global gVertexArraySeparate
    if not glfw.init():
        return
    window = glfw.create_window(640,640,'Lecture10', None,None)
    if not window:
        glfw.terminate()
        return
    glfw.make_context_current(window)
    glfw.set_key_callback(window, key_callback)
```
#### **gVertexArraySeparate = createVertexArraySeparate()**

```
while not glfw.window_should_close(window):
    glfw.poll_events()
    render()
    glfw.swap_buffers(window)
```
glfw**.**terminate**()**

 $if$  name ==  $"$  main  $"$ : main**()**

```
def drawFrame():
```

```
glBegin(GL_LINES)
glColor3ub(255, 0, 0)
glVertex3fv(np.array([0.,0.,0.]))
glVertex3fv(np.array([1.,0.,0.]))
glColor3ub(0, 255, 0)
glVertex3fv(np.array([0.,0.,0.]))
glVertex3fv(np.array([0.,1.,0.]))
glColor3ub(0, 0, 255)
glVertex3fv(np.array([0.,0.,0]))
glVertex3fv(np.array([0.,0.,1.]))
glEnd()
```

```
def key_callback(window, key, scancode, action,
mods):
    global gCamAng, gCamHeight
    if action==glfw.PRESS or action==glfw.REPEAT:
        if key==glfw.KEY_1:
            gCamAng += np.radians(-10)
        elif key==glfw.KEY_3:
            gCamAng += np.radians(10)
        elif key==glfw.KEY_2:
            gCamHeight += .1
        elif key==glfw.KEY_W:
            gCamHeight += -.1
```
## **Quiz #2**

- Go to <https://www.slido.com/>
- Join #cg-hyu
- Click "Polls"
- Submit your answer in the following format:
	- **Student ID: Your answer**
	- **e.g. 2017123456: 4)**
- Note that you must submit all quiz answers in the above format to be checked for "attendance".

### **Indexed triangle set**

- Store each vertex once
- Each triangle points to its three vertices

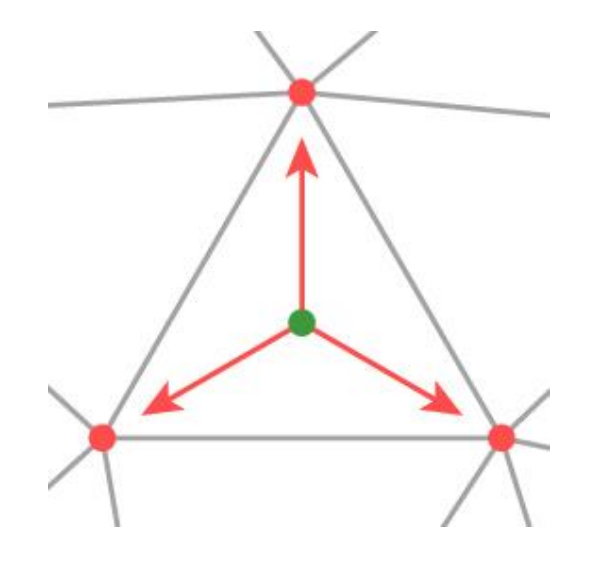

### **Indexed triangle set**

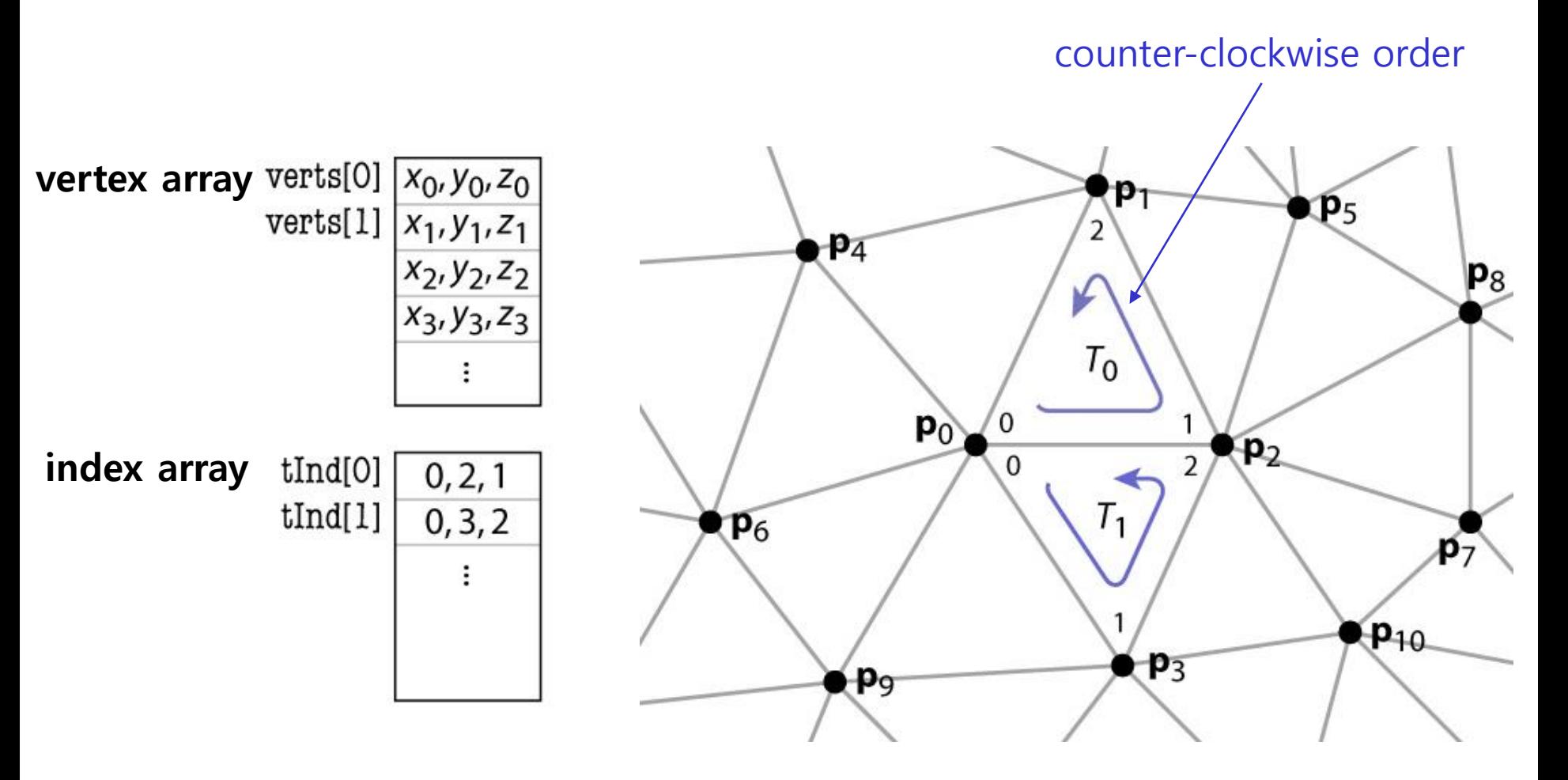

## **Indexed Triangle Set**

• Memory efficient: each vertex position is stored only once.

• Represents topology and geometry separately.

- Finding neighbors is at least well defined.
	- Neighbor triangles share same vertex indices.

### **Drawing Indexed Triangles using Vertex & Index Array**

- 1. Create a vertex array & **index array** for your mesh
	- The vertex array **should not have duplicate vertex data**
- 2. Specify "pointer" to this vertex array
	- Same with the separate triangles case
- 3. Render the mesh using the specified "pointer" & **indices of vertices to render**
	- Using **glDrawElements()**

## **glDrawElements()**

- **glDrawElements( mode , count , type , indices )**
- : render primitives from vertex & index array data
	- **mode**: The primitive type to render. GL\_POINTS, GL TRIANGLES, ...
	- **count**: The number of indices to be rendered
	- **type**: The type of the values in **indices**. GL\_UNSIGNED\_BYTE, GL\_UNSIGNED\_SHORT, or GL\_UNSIGNED\_INT
	- **indices**: The pointer to the index array

### **[Practice] Drawing Indexed Triangles using Vertex & Index Array**

**def** createVertexAndIndexArrayIndexed**():** varr **=** np**.**array**([**  $(-1, 1, 1, 1)$ ,  $\#$  v0 **(** 1 **,** 1 **,** 1 **),** # v1  $(1, -1, -1, 1),$   $\# v2$  $(-1, -1, 1, 1),$   $\# v3$  $(-1, 1, -1, -1),$   $\#$  v4  $(1, 1, 1, -1),$   $\#$  v5 **(** 1 **, -**1 **, -**1 **),** # v6 **( -**1 **, -**1 **, -**1 **),** # v7 **],** 'float32'**)** iarr **=** np**.**array**([ (**0**,**2**,**1**), (**0**,**3**,**2**), (**4**,**5**,**6**), (**4**,**6**,**7**), (**0**,**1**,**5**), (**0**,**5**,**4**), (**3**,**6**,**2**), (**3**,**7**,**6**), (**1**,**2**,**6**), (**1**,**6**,**5**), (**0**,**7**,**3**), (**0**,**4**,**7**), ]) return** varr**,** iarr

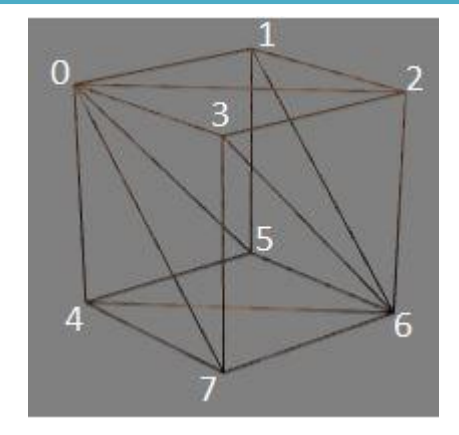

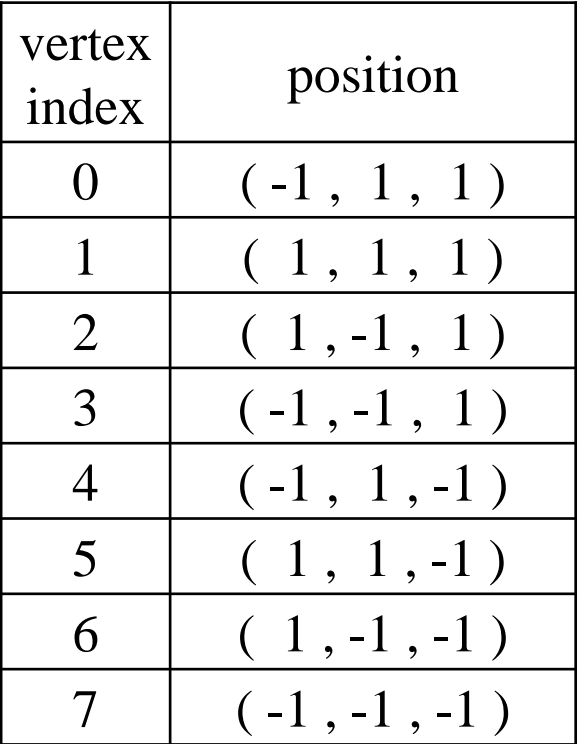

```
def drawCube_glDrawElements():
    global gVertexArrayIndexed, gIndexArray
    varr = gVertexArrayIndexed
    iarr = gIndexArray
    glEnableClientState(GL_VERTEX_ARRAY)
    glVertexPointer(3, GL_FLOAT, 3*varr.itemsize, varr)
    glDrawElements(GL_TRIANGLES, iarr.size, GL_UNSIGNED_INT, iarr)
def render():
    \# ...
    drawFrame()
    glColor3ub(255, 255, 255)
    drawCube_glDrawElements()
```

```
\# ...
gVertexArrayIndexed = None
gIndexArray = None
def main():
    \# ...
    global gVertexArrayIndexed, gIndexArray
    \# ...
    gVertexArrayIndexed, gIndexArray = createVertexAndIndexArrayIndexed()
    while not glfw.window_should_close(window):
    \# ...
```
## **Quiz #3**

- Go to <https://www.slido.com/>
- Join #cg-hyu
- Click "Polls"
- Submit your answer in the following format:
	- **Student ID: Your answer**
	- **e.g. 2017123456: 4)**
- Note that you must submit all quiz answers in the above format to be checked for "attendance".

### **Do we need to hard-code all vertex positions and indices?**

- Of course not
- An *object file* or *model file* storing polygon mesh data is usually created using 3D modeling tools.

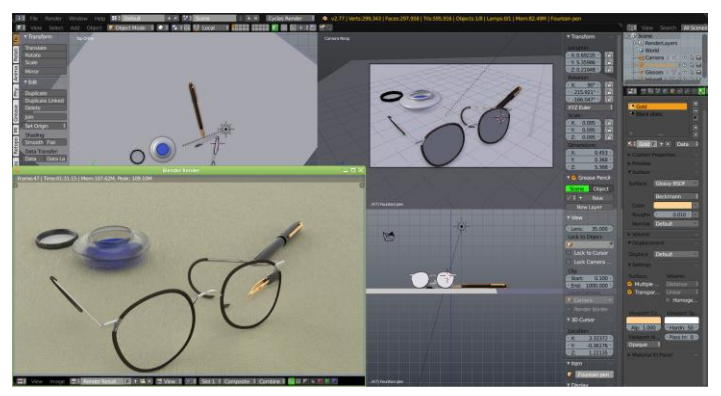

*Blender Maya*

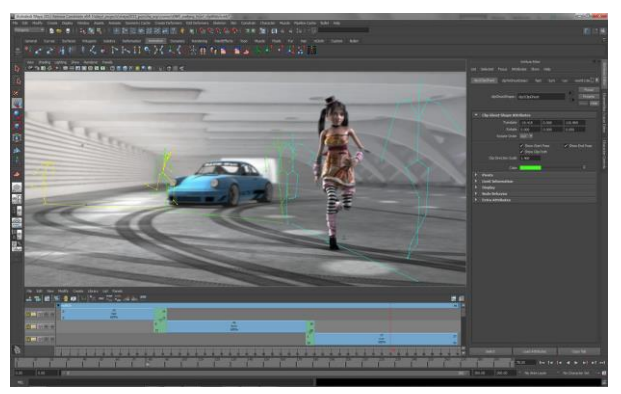

• Applications usually load vertex and index data from an *object file* and draw the object using the loaded data.

# **3D File Formats**

### ● **DXF – AutoCAD**

- **Supports 2-D and 3-D; binary**
- **3DS – 3DS MAX**
	- **Flexible; binary**

### ● **VRML – Virtual reality modeling language**

- **ASCII – Human readable (and writeable)**
- **OBJ – Wavefront OBJ format**
	- **ASCII**
	- **Extremely simple**
	- **Widely supported**

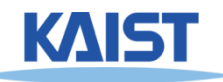

# **OBJ File Tokens**

### ● **File tokens are listed below**

### **# some text**

**Rest of line is a comment** 

### **v float float float**

**A single vertex's geometric position in space**

### **vn float float float**

**A normal**

### **vt float float**

**A texture coordinate**

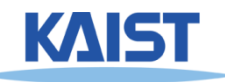

# **OBJ Face Varieties**

**f int int int ... (vertex only)**

**or**

**f int/int int/int int/int . . . (vertex & texture)**

**or**

- **f int/int/int int/int/int int/int/int … (vertex, texture, & normal)**
- **The arguments are 1-based indices into the arrays**
	- **Vertex positions**
	- **Texture coordinates**
	- **Normals, respectively**

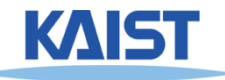

## **An OBJ Example**

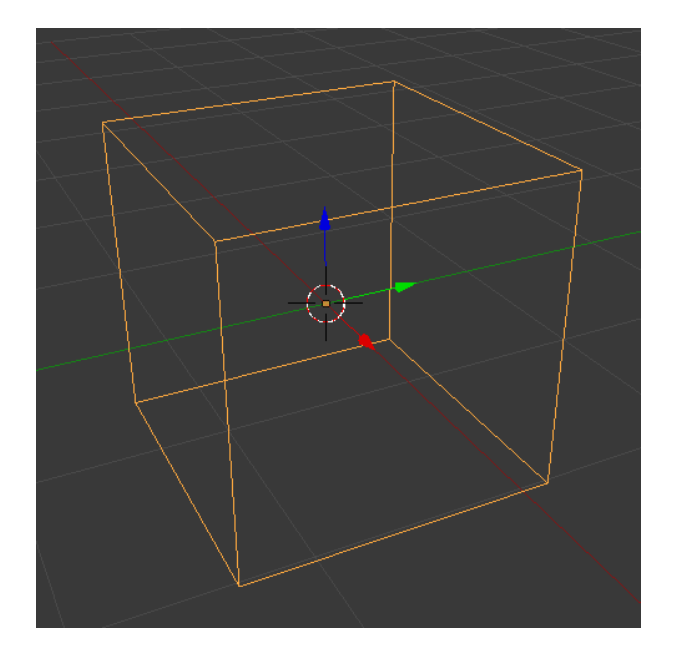

- # A simple cube v 1.000000 -1.000000 -1.000000
- v 1.000000 -1.000000 1.000000
- v -1.000000 -1.000000 1.000000
- v -1.000000 -1.000000 -1.000000
- v 1.000000 1.000000 -1.000000
- v 1.000000 1.000000 1.000000
- v -1.000000 1.000000 1.000000
- v -1.000000 1.000000 -1.000000
- f 1 2 3 4
- f 5 8 7 6
- f 1 5 6 2
- f 2 6 7 3
- f 3 7 8 4
- f 5 1 4 8

### **[Practice] Manipulate an OBJ file with Blender**

- Blender
	- <https://www.blender.org/>
	- Open source
	- Full 3D modeling/rendering/animation tool
- Install & launch Blender
- Reference for basic mouse actions in Blender
	- https://en.wikibooks.org/wiki/Blender\_3D:\_Noob\_to\_Pro/3D [\\_View\\_Windows#Changing\\_Your\\_Viewpoint,\\_Part\\_One](https://en.wikibooks.org/wiki/Blender_3D:_Noob_to_Pro/3D_View_Windows#Changing_Your_Viewpoint,_Part_One)

### **[Practice] Manipulate an OBJ file with Blender**

- Save the obj example in the prev. page as cube.obj (using a text editor)
- Right click the "start-up" cube object in the Blender and press Del key to delete it.
- Import cube.obj into Blender (File-Import) – Press 'z' to render in wireframe mode
- Edit cube.obj somehow (using a text editor)
- Delete the loaded cube and re-import cube.obj into Blender again
- Press 'tab' to switch to *Edit mode*

### **[Practice] Manipulate an OBJ file with Blender**

- Right click to select a vertex and move it by dragging red/blue/green arrows
- Export this mesh to cube.obj (File Export)
- Open cube.obj using a text editor and check what is changed
- Reference for *Edit mode* in Blender
	- [https://en.wikibooks.org/wiki/Blender\\_3D:\\_Noob\\_to\\_Pro/Mesh\\_Edit\\_](https://en.wikibooks.org/wiki/Blender_3D:_Noob_to_Pro/Mesh_Edit_Mode) Mode
- Reference for *Object mode* in Blender
	- [https://en.wikibooks.org/wiki/Blender\\_3D:\\_Noob\\_to\\_Pro/Object\\_Mode](https://en.wikibooks.org/wiki/Blender_3D:_Noob_to_Pro/Object_Mode)

## **OBJ Sources**

- <https://free3d.com/>
- <https://www.cgtrader.com/free-3d-models>

• You can download any obj model files from these sites open them in Blender.

- OBJ file format is very popular:
	- Most modeling programs will export OBJ files
	- Most rendering packages will read in OBJ files

## **Next Time**

- Lab in this week:
	- Lab assignment 7
- Next lecture (after the midterm exam):
	- 8 Lighting & Shading
- Midterm exam: 10:00, April 22 (Mon), IT.BT Hall Room No. 911
- No lecture and lab next week.
- Acknowledgement: Some materials come from the lecture slides of
	- Prof. Jehee Lee, SNU, [http://mrl.snu.ac.kr/courses/CourseGraphics/index\\_2017spring.html](http://mrl.snu.ac.kr/courses/CourseGraphics/index_2017spring.html)
	- Prof. Taesoo Kwon, Hanyang Univ., <http://calab.hanyang.ac.kr/cgi-bin/cg.cgi>
	- Prof. Steve Marschner, Cornell Univ.,<http://www.cs.cornell.edu/courses/cs4620/2014fa/index.shtml>
	- Prof. Kayvon Fatahalian and Keenan Crane, CMU, <http://15462.courses.cs.cmu.edu/fall2015/>